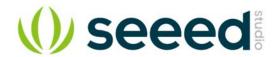

# ReSpeaker USB Mic Array

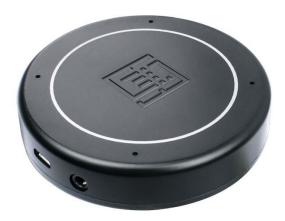

An out-of-the-box voice pick-up device is the voice of the customer.

During the past year, Respeaker Mic Array V2.0 has been sold out for more than 10K units in the format of the development board. Customers keep requesting a complete device with an enclosure, which is challenging for them to design it, considering the acoustic principles.

And here Seeed provides the answer with ReSpeaker USB Mic Array:

- An out-of-box device with a well-designed acoustic structure brings the flexibility for the customer to build in their solution.
- Mold injected enclosure available, saves the time to go to the market and the mold cost.

The difference between the PCBA inside ReSpeaker USB Mic Array and Respeaker Mic Array V2.0:

- Optimized power circuit
- Move the audio jack and micro USB port to the backside.

### **Features**

- Far-field voice capture
- Support USB Audio Class 1.0 (UAC 1.0)
- Four microphones array
- 12 programmable RGB LED indicators
- Speech algorithms and features
- Voice Activity Detection
- Direction of Arrival
- Beamforming
- Noise Suppression
- De-reverberation
- O Acoustic Echo Cancellation

## Specification

- XVF-3000 from XMOS
- 4 high performance digital microphones
- Supports Far-field Voice Capture
- Speech algorithm on-chip
- 12 programmable RGB LED indicators
- Microphones: ST MP34DT01TR-M
- Sensitivity: -26 dBFS (Omnidirectional)
- Acoustic overload point: 120 dBSPL
- SNR: 61 dB
- Power Supply: 5V DC from Micro USB
- Dimensions: 70mm (Diameter)
- 3.5mm Audio jack output socket
- Power consumption: 5V, 180mA with led on and 170mA with led off
- Max Sample Rate: 48Khz

## Hardware Overview

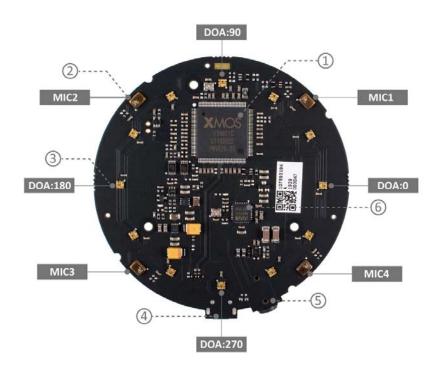

- XMOS XVF-3000: It integrates advanced DSP algorithms that include Acoustic Echo Cancellation (AEC), beamforming, dereverberation, noise suppression and gain control.
- 2 Digital Microphone: The MP34DT01-M is an ultra-compact, lowpower, omnidirectional, digital MEMS microphone built with a
  capacitive sensing element and an IC interface.
- 3 RGB LED: Three-color RGB LED.
- (4) **USB Port:** Provide the power and control the mic array.
- (5) 3.5mm Headphone jack: Output audio, We can plug active speakers or Headphones into this port.
- (6) WM8960: The WM8960 is a low power stereo codec featuring Class D speaker drivers to provide 1 W per channel into 8 W loads.

### System Diagram

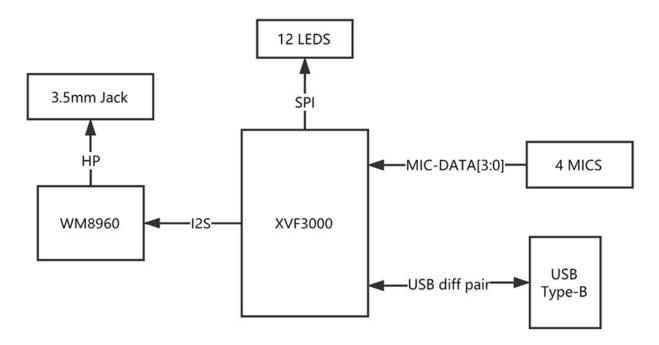

# **Applications**

- USB Voice Capture
- Smart Speaker
- Intelligent Voice Assistant Systems
- Voice Recorders
- Voice Conferencing System
- Meeting Communicating Equipment
- Voice Interacting Robot
- Car Voice Assistant
- Other Voice Interface Scenarios

# **Getting Started**

## Note

ReSpeaker USB Mic Array is compatiable with Windows, Mac, Linux systems andriod. The below scripts are tested on Python2.7.

# **Update Firmware**

Here is the table for the differences.

| Firmware               | Channel | s Note                  |
|------------------------|---------|-------------------------|
| 1_channel_firmware.bin | 1       | processed audio for ASR |

| Firmware                           | Channel | s Note                                                                                                    |
|------------------------------------|---------|----------------------------------------------------------------------------------------------------|
| 1_channel_firmware_6.02dB.bin      | 1       | same as 1_channel_firmware.bin, but 4 microphones have a 6.02dB gain                                             |
| 1_channel_firmware_12.06dB.bin     | 1       | same as 1_channel_firmware.bin, but 4 microphones have a 12.04dB gain                                            |
| 48k_1_channels_firmware.bin        | 1       | 48k sample rate, 1 input channel                                                                                 |
| 48k_1_channel_firmware_6.02dB.bin  | 1       | 48k sample rate, 1 input channel, but 4 microphones have a 6.02dB gain                                           |
| 6_channels_firmware.bin            | 6       | channel 0: processed audio for ASR, channel 1-4: 4 microphones' raw data, channel 5: playback (factory firmware) |
| 6_channels_firmware_6.02dB.bin     | 6       | same as 6_channels_firmware.bin, but 4 microphones have a 6.02dB gain                                            |
| 6_channels_firmware_12.04dB.bin    | 6       | same as 6_channels_firmware.bin, but 4 microphones have a 12.04dB gain                                           |
| 48k_6_channels_firmware.bin        | 6       | 48k sample rate, 6 input channels                                                                                |
| 48k_6_channels_firmware_6.02dB.bir | า6      | 48k sample rate, 6 input channels, 6.02dB gain                                                                   |

For Linux: The Mic array supports the USB DFU. We develop a python script dfu.py to update the firmware through USB.

```
1 sudo apt-get update
2 sudo pip install pyusb click
3 git clone https://github.com/respeaker/usb_4_mic_array.git
4 cd usb_4_mic_array
5 sudo python dfu.py --download 6_channels_firmware.bin # The 6 channels
6 version
7
8 # if you want to use 1 channel, then the command should be like:
9
    sudo python dfu.py --download 1_channel_firmware.bin
```

For Windows/Mac: We do not suggest use Windows/Mac and Linux vitual machine to update the firmware.

# **Out of Box Demo**

Here is the Acoustic Echo Cancellation example with 6 channels firmware.

Step 1. Connect the USB cable to PC and audio jack to speaker.

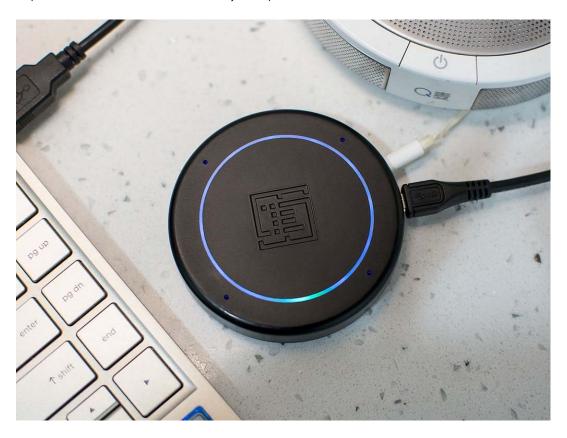

- Step 2. Select the mic array v2.1 as output device in PC side.
- Step 3. Start the audacity to record.
- Step 4. Play music at PC side first and then we talk.
- Step 5. We will see the audacity screen as below, Please click **Solo** to hear each channel audio.

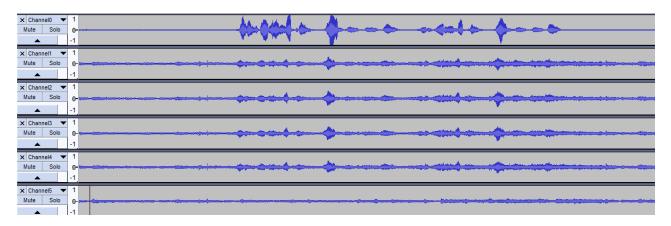

Channel0 Audio(processed by algorithms):

Channel1 Audio(Mic1 raw data):

Channel5 Audio(Playback data):

Here is the video about the DOA and AEC.

## **Install DFU and LED Control Driver**

 Windows: Audio recording and playback works well by default. Libusb-win32 driver is only required to control LEDs an DSP parameters on Windows. We use a handy tool - Zadig to install the libusb-win32 driver for both SEEED DFU and SEEED Control (ReSpeaker Mic Array has 2 devices on Windows Device Manager).

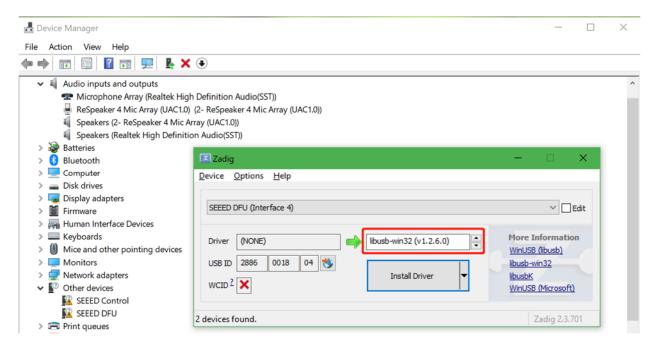

#### Warning

Please make sure that libusb-win32 is selected, not WinUSB or libusbK.

- MAC: No driver is required.
- Linux: No driver is required.

# **Tuning**

For Linux/Mac/Windows: We can configure some parameters of built-in algorithms.

Get the full list parameters, for more info, please refer to FAQ.

```
1git clone https://github.com/respeaker/usb_4_mic_array.git
2 cd usb_4_mic_array
3 python tuning.py -p
```

Example#1, we can turn off Automatic Gain Control (AGC):

1 sudo python tuning.py AGCONOFF 0

• Example#2, We can check the DOA angle.

```
1pi@raspberrypi:~/usb_4_mic_array $ sudo python tuning.py DOAANGLE
2 DOAANGLE: 180
```

## **Control the LEDs**

We can control the ReSpeaker USB Mic Array's LEDs through USB. The USB device has a Vendor Specific Class Interface which can be used to send data through USB Control Transfer. We refer pyusb python library and come out the usb\_pixel\_ring python library.

The LED control command is sent by pyusb's usb.core.Device.ctrl\_transfer(), its parameters as below :

```
1ctrl_transfer(usb.util.CTRL_OUT | usb.util.CTRL_TYPE_VENDOR |
usb.util.CTRL_RECIPIENT_DEVICE, 0, command, 0x1C, data, TIMEOUT)
```

Here are the usb\_pixel\_ring APIs.

| Command    | Data                      | API                   | N                                                        | lote                 |
|------------|---------------------------|-----------------------|----------------------------------------------------------|----------------------|
| 0 [0]      | pixel_                    | ring.trace()          | trace mode, LEDs c<br>VAD* and DOA*                      | hanging depends on   |
| =          | d, green, pixel_<br>e, 0] | ring.mono()           | mono mode, set all color, for example R Green(0x00FF00), | ` ,                  |
| 2 [0]      | pixel_                    | ring.listen()         | listen mode, similar<br>not turn LEDs off                | with trace mode, but |
| 3 [0]      | pixel_                    | ring.speak()          | wait mode                                                |                      |
| 4 [0]      | pixel_                    | ring.think()          | speak mode                                               |                      |
| 5 [0]      | pixel_                    | ring.spin()           | spin mode                                                |                      |
| 6 [r, g    | g, b, 0] * pixel_         | ring.customize()      | custom mode, set es                                      | ach LED to its own   |
| 0x20 [brig | ghtness] pixel_           | ring.set_brightness() | set brightness, rang                                     | e: 0x00~0x1F         |

Command API Data Note 0x21 [r1, g1, b1, pixel ring.set color palette() set color palette, for example, 0, r2, g2, b2, pixel ring.set color palette(0xff0000, 0x00ff00) together with pixel ring.think() 01 0x22 set center LED: 0 - off, 1 - on, else -[vad led] pixel ring.set vad led() depends on VAD 0x23show volume, range: 0 ~ 12 [volume] pixel ring.set volume() 0x24 [pattern] pixel ring.change pattern() set pattern, 0 - Google Home pattern, others - Echo pattern

For Linux: Here is the example to control the leds. Please follow below commands to run the demo.

```
1git clone https://github.com/respeaker/pixel_ring.git
2 cd pixel_ring
3 sudo python setup.py install
4 sudo python examples/usb mic array.py
```

Here is the code of the usb\_mic\_array.py.

```
1 import time
2 from pixel_ring import pixel_ring
5if __name__ == '__main__':
      while True:
 6
7
8
         try:
9
            pixel ring.wakeup()
10
            time.sleep(3)
            pixel ring.think()
11
12
             time.sleep(3)
            pixel_ring.speak()
13
14
             time.sleep(6)
15
            pixel ring.off()
16
            time.sleep(3)
17
        except KeyboardInterrupt:
18
            break
19
20
    pixel ring.off()
21
22
    time.sleep(1)
```

Step 1. Download pixel\_ring.

```
1git clone https://github.com/respeaker/pixel_ring.git
2 cd pixel_ring/pixel_ring
```

• Step 2. Create a <a href="mailto:led\_control.py">led\_control.py</a> with below code and run 'python led\_control.py'

```
1 from usb pixel ring v2 import PixelRing
2 import usb.core
 3 import usb.util
 4 import time
 6dev = usb.core.find(idVendor=0x2886, idProduct=0x0018)
7 print dev
8 if dev:
9
     pixel ring = PixelRing(dev)
10
11
     while True:
        try:
12
13
             pixel ring.wakeup(180)
14
             time.sleep(3)
15
             pixel_ring.listen()
             time.sleep(3)
16
             pixel_ring.think()
17
18
             time.sleep(3)
19
            pixel ring.set volume(8)
20
             time.sleep(3)
21
            pixel ring.off()
22
             time.sleep(3)
23
         except KeyboardInterrupt:
24
             break
25
26
    pixel ring.off()
```

#### Note

If you see "None" printed on screen, please reinstall the libusb-win32 driver.

# **DOA (Direction of Arrival)**

For Windows/Mac/Linux: Here is the example to view the DOA. The Green LED is the indicator of the voice direction. For the angle, please refer to hardware overview.

• Step 1. Download the usb\_4\_mic\_array.

```
1git clone https://github.com/respeaker/usb_4_mic_array.git
2 cd usb 4 mic array
```

Step 2. Create a DOA.py with below code under usb 4 mic array folder and run 'sudo python DOA.py'

```
1 from tuning import Tuning
 2 import usb.core
 3 import usb.util
 4 import time
 6 dev = usb.core.find(idVendor=0x2886, idProduct=0x0018)
8 if dev:
    Mic tuning = Tuning(dev)
9
    print Mic_tuning.direction
10
11
    while True:
12
        try:
13
             print Mic tuning.direction
14
             time.sleep(1)
        except KeyboardInterrupt:
15
16
             break
```

• Step 3. We will see the DOA as below.

```
1pi@raspberrypi:~/usb_4_mic_array $ sudo python doa.py
2184
3183
4175
5105
6104
7104
8103
```

# **VAD (Voice Activity Detection)**

For Windows/Mac/Linux: Here is the example to view the VAD. The Red LED is the indicator of the VAD.

Step 1. Download the usb\_4\_mic\_array.

```
1git clone https://github.com/respeaker/usb_4_mic_array.git
2cd usb_4_mic_array
```

• Step 2. Create a VAD.py with below code under usb 4 mic array folder and run 'sudo python VAD.py'

```
1 from tuning import Tuning
2 import usb.core
3 import usb.util
4 import time
5
6 dev = usb.core.find(idVendor=0x2886, idProduct=0x0018)
```

```
7 #print dev
 8 if dev:
 9
     Mic tuning = Tuning(dev)
10
     print Mic tuning.is voice()
11
     while True:
12
          trv:
13
              print Mic_tuning.is_voice()
14
              time.sleep(1)
15
         except KeyboardInterrupt:
16
              break
```

• Step 3. We will see the DOA as below.

```
1pi@raspberrypi:~/usb_4_mic_array $ sudo python VAD.py
20
30
40
51
60
71
80
```

#### Note

For the threshold of VAD, we also can use the GAMMAVAD\_SR to set. Please refer to Tuning for more detail.

### **Extract Voice**

We use PyAudio python library to extract voice through USB.

For Linux: We can use below commands to record or play the voice.

```
larecord -D plughw:1,0 -f cd test.wav # record, please use the arecord -l to
2 check the card and hardware first
3aplay -D plughw:1,0 -f cd test.wav # play, please use the aplay -l to check
the card and hardware first
arecord -D plughw:1,0 -f cd |aplay -D plughw:1,0 -f cd # record and play at
the same time
```

We also can use python script to extract voice.

Step 1, We need to run the following script to get the device index number of Mic Array:

```
1 sudo pip install pyaudio
2 cd ~
3 nano get index.py
```

• Step 2, copy below code and paste on <a href="mailto:get\_index.py">get\_index.py</a>.

- Step 3, press Ctrl + X to exit and press Y to save.
- Step 4, run 'sudo python get\_index.py' and we will see the device ID as below.

```
1 Input Device id 2 - ReSpeaker 4 Mic Array (UAC1.0): USB Audio (hw:1,0)
```

• Step 5, change RESPEAKER INDEX = 2 to index number. Run python script record.py to record a speech.

```
import pyaudio
1 import wave
2 RESPEAKER RATE = 16000
 RESPEAKER CHANNELS = 6 # change base on firmwares, 1 channel firmware.bin
3 as 1 or 6 channels firmware.bin as 6
 RESPEAKER WIDTH = 2
4 # run getDeviceInfo.py to get index
 RESPEAKER INDEX = 2 # refer to input device id
5 \text{ CHUNK} = 1024
  RECORD SECONDS = 5
6 WAVE OUTPUT FILENAME = "output.wav"
7 p = pyaudio.PyAudio()
8 stream = p.open(
              rate=RESPEAKER RATE,
9
              format=p.get format from width (RESPEAKER WIDTH),
1
              channels=RESPEAKER CHANNELS,
0
              input=True,
1
              input device index=RESPEAKER INDEX,)
1 print("* recording")
1 \text{ frames} = []
```

```
1 for i in range(0, int(RESPEAKER RATE / CHUNK * RECORD SECONDS)):
    data = stream.read(CHUNK)
1
     frames.append(data)
1 print("* done recording")
1 stream.stop_stream()
7 stream.close()
1 p.terminate()
1 wf = wave.open(WAVE OUTPUT FILENAME, 'wb')
9 wf.setnchannels(RESPEAKER CHANNELS)
2 wf.setsampwidth(p.get_sample_size(p.get_format_from_width(RESPEAKER_WIDTH))
0)
2 wf.setframerate(RESPEAKER RATE)
1 wf.writeframes(b''.join(frames))
2 wf.close()
2
3
2
4
2
5
2
6
2
7
2
8
2
9
3
0
3
1
3
2
3
3
3
4
3
5
3
6
3
7
3
8
3
9
4
0
4
1
```

Step 6. If you want to extract channel 0 data from 6 channels, please follow below code. For other channel X, please change [0::6] to [X::6].

```
import pyaudio
1 import wave
  import numpy as np
  RESPEAKER RATE = 16000
3 RESPEAKER CHANNELS = 6 # change base on firmwares, 1 channel firmware.bin
  as 1 or 6 channels firmware.bin as 6
4 RESPEAKER WIDTH = \frac{1}{2}
  # run getDeviceInfo.py to get index
5 RESPEAKER INDEX = 3 # refer to input device id
  CHUNK = 1024
6 \text{ RECORD SECONDS} = 3
 WAVE OUTPUT FILENAME = "output.wav"
  p = pyaudio.PyAudio()
8
  stream = p.open(
9
              rate=RESPEAKER RATE,
1
              format=p.get format from width(RESPEAKER WIDTH),
0
              channels=RESPEAKER CHANNELS,
1
              input=True,
              input device index=RESPEAKER_INDEX,)
1
1
2 print("* recording")
1
3 \text{ frames} = []
4 for i in range(0, int(RESPEAKER RATE / CHUNK * RECORD SECONDS)):
1
      data = stream.read(CHUNK)
      # extract channel 0 data from 6 channels, if you want to extract
1 channel 1, please change to [1::6]
   a = np.fromstring(data,dtype=np.int16)[0::6]
1
      frames.append(a.tostring())
7
1 print("* done recording")
1 stream.stop stream()
9 stream.close()
2 p.terminate()
2 wf = wave.open(WAVE OUTPUT FILENAME, 'wb')
1 wf.setnchannels(1)
2 wf.setsampwidth(p.get sample size(p.get format from width(RESPEAKER WIDTH))
2 wf.setframerate(RESPEAKER RATE)
3 wf.writeframes(b''.join(frames))
2 wf.close()
4
2
5
2
6
2
7
```

```
2
8
2
9
3
0
3
1
3
2
3
3
3
4
3
5
3
6
3
7
3
8
3
9
4
0
4
1
4
2
4
3
4
```

### For Windows:

Step 1. We run below command to install pyaudio.

```
1 pip install pyaudio
```

• Step 2. Use get\_index.py to get device index.

```
1C:\Users\XXX\Desktop>python get_index.py
2Input Device id 0 - Microsoft Sound Mapper - Input
3Input Device id 1 - ReSpeaker 4 Mic Array (UAC1.0)
4Input Device id 2 - Internal Microphone (Conexant I)
```

• Step 3. Modify the device index and channels of record.py and then extract voice.

```
1C:\Users\XXX\Desktop>python record.py
2 * recording
3 * done recording
```

#### Warning

If we see "Error: %1 is not a valid Win32 application.", please install Python Win32 version.

#### For MAC:

Step 1. We run below command to install pyaudio.

```
1 pip install pyaudio
```

Step 2. Use get\_index.py to get device index.

```
1MacBook-Air:Desktop XXX$ python get index.py
2 Input Device id 0 - Built-in Microphone
3 Input Device id 2 - ReSpeaker 4 Mic Array (UAC1.0)
```

Step 3. Modify the device index and channels of record.py and then extract voice.

```
1MacBook-Air:Desktop XXX$ python record.py
22018-03-24 14:53:02.400 Python[2360:16629] 14:53:02.399 WARNING: 140: This
3 application, or a library it uses, is using the deprecated Carbon Component
4 Manager for hosting Audio Units. Support for this will be removed in a
 future release. Also, this makes the host incompatible with version 3 audio
 units. Please transition to the API's in AudioComponent.h.
 * recording
```

- \* done recording

# **Realtime Sound Source Localization and Tracking**

ODAS stands for Open embeddeD Audition System. This is a library dedicated to perform sound source localization, tracking, separation and post-filtering. Let's have a fun with it.

### For Linux:

Step 1. Get ODAS and build it.

```
1 sudo apt-get install libfftw3-dev libconfig-dev libasound2-dev libgconf-2-4
2 git clone https://github.com/introlab/odas.git
3 mkdir odas/build
4cd odas/build
5 cmake ..
```

- Step 2. Get ODAS Studio and open it.
- Step 3. The odascore will be at odas/bin/odaslive, the config file is odas.cfg.
- Step 4. Upgrade mic array with 6\_channels\_firmware.bin which includes 4 channels raw audio data.

## FAQ¶

### Q1: Parameters of built-in algorithms

```
1pi@raspberrypi:~/usb 4 mic array $ python tuning.py -p
                          max min r/w info
                   type
                              0 rw Adaptive Echo Canceler updates inhibit.
 4 AECFREEZEONOFF
                       int 1
                                                                 0 = Adaptation
 6enabled
                                                                 1 = Freeze
 8 adaptation, filter only
                                            rw Limit on norm of AEC filter
 9 AECNORM
                                   0.25
                       float
                               16
10 coefficients
11 AECPATHCHANGE
                       int 1
                               0
                                   ro AEC Path Change Detection.
                                                                 0 = false (no
13 path change detected)
                                                                 1 = true (path)
14
15 change detected)
                                            rw Threshold for signal detection
16 AECSILENCELEVEL
                       float
                               1
                                   1e-09
17 in AEC [-inf .. 0] dBov (Default: -80dBov = 10log10(1x10-8))
18 AECSILENCEMODE
                       int 1
                               0
                                   ro AEC far-end silence detection status.
19
                                                                 0 = false
20 (signal detected)
21
                                                                 1 = true
22 (silence detected)
                                        1e-08
                                                rw Target power level of the
23 AGCDESIREDLEVEL
                       float
                               0.99
24 output signal.
                                                                 [-inf .. 0]
26 \, dBov \, (default: -23 dBov = 10 log 10 (0.005))
27 AGCGAIN
                       float
                               1000
                                        1
                                           rw
                                                Current AGC gain factor.
28
                                                                 [0 .. 60] dB
29 (default: 0.0dB = 20log10(1.0))
30 AGCMAXGAIN
                       float
                               1000
                                        1
                                                Maximum AGC gain factor.
31
                                                                 [0 .. 60] dB
32 (default 30dB = 20log10(31.6))
33 AGCONOFF
                       int 1
                                       Automatic Gain Control.
                               0
                                    rw
34
                                                                 0 = OFF
35
                                                                 1 = ON
36AGCTIME
                       float
                               1
                                    0.1 rw Ramps-up / down time-constant in
37 seconds.
38 CNIONOFF
                                        Comfort Noise Insertion.
                       int 1
                               0
                                    rw
39
                                                                 0 = OFF
40
                                                                 1 = ON
41 DOAANGLE
                       int 359 0
                                        DOA angle. Current value. Orientation
                                    ro
42 depends on build configuration.
43 ECHOONOFF
                                    rw Echo suppression.
                       int 1
                              0
```

```
0 = OFF
44
45
                                                               1 = ON
46 FREEZEONOFF int 1 0 rw Adaptive beamformer updates.
47
                                                               0 = Adaptation
48 enabled
49
                                                               1 = Freeze
50 adaptation, filter only
                     int 1 0
51 FSBPATHCHANGE
                                 ro FSB Path Change Detection.
                                                               0 = false (no
53 path change detected)
                                                               1 = true (path)
55 change detected)
56 FSBUPDATED
                      int 1
                              0
                                 ro FSB Update Decision.
57
                                                               0 = false (FSB)
58 was not updated)
59
                                                               1 = true (FSB)
60 was updated)
61 GAMMAVAD SR
                              1000
                                         rw Set the threshold for voice
                      float
                                       0
62 activity detection.
                                                               [-inf .. 60] dB
64 (default: 3.5dB 20log10(1.5))
                                 0
65 GAMMA E
                      float
                              3
                                     rw Over-subtraction factor of echo
\mathbf{66}\;(\text{direct}\;\text{and}\;\text{early}\;\text{components})\,.\;\text{min}\;\dots\;\text{max}\;\text{attenuation}
67 GAMMA ENL
                              5
                                 0 rw Over-subtraction factor of non-
                     float
68 linear echo. min .. max attenuation
69 GAMMA ETAIL
                     float
                              3 0 rw Over-subtraction factor of echo
70 (tail components). min .. max attenuation
71 GAMMA NN
                                     rw Over-subtraction factor of non-
                      float
                             3 0
72 stationary noise. min .. max attenuation
73 GAMMA NN SR
                      float 3 0 rw Over-subtraction factor of non-
74 stationary noise for ASR.
75
                                                                [0.0 .. 3.0]
76 (default: 1.1)
77 GAMMA NS
                      float
                              3
                                 0
                                     rw Over-subtraction factor of
78 stationary noise. min .. max attenuation
79 GAMMA NS SR
                     float
                             3
                                 0 rw Over-subtraction factor of
80 stationary noise for ASR.
                                                               [0.0 .. 3.0]
81
82 (default: 1.0)
83 HPFONOFF
                      int 3
                              0
                                 rw High-pass Filter on microphone signals.
84
                                                               0 = OFF
85
                                                               1 = ON - 70 Hz
86cut-off
87
                                                               2 = ON - 125 Hz
88 cut-off
89
                                                               3 = ON - 180 Hz
90 cut-off
91 MIN NN
                      float 1 0 rw Gain-floor for non-stationary noise
92 suppression.
                                                                [-inf .. 0] dB
94 (default: -10dB = 20log10(0.3))
  MIN NN SR
                      float 1 0 rw Gain-floor for non-stationary noise
  suppression for ASR.
                                                               [-inf .. 0] dB
  (default: -10dB = 20log10(0.3))
  MIN NS
                      float 1 0 rw Gain-floor for stationary noise
  suppression.
```

```
[-inf .. 0] dB
(default: -16dB = 20log10(0.15))
MIN NS SR
                    float 1 0 rw Gain-floor for stationary noise
suppression for ASR.
                                                            [-inf .. 0] dB
(default: -16dB = 20log10(0.15))
NLAEC MODE
                    int 2 0 rw Non-Linear AEC training mode.
                                                            0 = OFF
                                                            1 = ON - phase
1
                                                            2 = ON - phase
NLATTENONOFF
                   int 1
                            0
                              rw Non-Linear echo attenuation.
                                                            0 = OFF
                                                            1 = ON
NONSTATNOISEONOFF
                   int 1
                            0
                                rw Non-stationary noise suppression.
                                                            0 = OFF
                                                            1 = ON
NONSTATNOISEONOFF SR
                       int 1
                                0
                                   rw Non-stationary noise suppression
for ASR.
                                                            0 = OFF
                                                            1 = ON
RT60
                    float 0.9 0.25
                                       ro Current RT60 estimate in
seconds
RT600NOFF
                              rw RT60 Estimation for AES. 0 = OFF 1 = ON
                    int 1
                           0
SPEECHDETECTED
                    int 1
                            0
                               ro Speech detection status.
                                                            0 = false (no
speech detected)
                                                            1 = true
(speech detected)
STATNOISEONOFF
                    int 1
                           0
                               rw Stationary noise suppression.
                                                            0 = OFF
                                                            1 = ON
STATNOISEONOFF SR
                   int 1
                            0
                               rw Stationary noise suppression for ASR.
                                                            0 = OFF
                                                            1 = ON
TRANSIENTONOFF
                    int 1
                            0
                                rw Transient echo suppression.
                                                            0 = OFF
                                                            1 = ON
                                ro VAD voice activity status.
VOICEACTIVITY
                   int 1
                           0
                                                            0 = false (no
voice activity)
                                                            1 = true (voice)
activity)
```

### Q2: ImportError: No module named usb.core

### A2: Run sudo pip install pyusb to install the pyusb.

```
pi@raspberrypi:~/usb_4_mic_array $ sudo python tuning.py DOAANGLE
1 Traceback (most recent call last):
    File "tuning.py", line 5, in <module>
2    import usb.core
ImportError: No module named usb.core
```

```
pi@raspberrypi:~/usb 4 mic array $ sudo pip install pyusb
3 Collecting pyusb
    Downloading pyusb-1.0.2.tar.gz (54kB)
      100% |
4
                                            | 61kB 101kB/s
 Building wheels for collected packages: pyusb
   Running setup.py bdist wheel for pyusb ... done
    Stored in directory:
6 /root/.cache/pip/wheels/8b/7f/fe/baf08bc0dac02ba17f3c9120f5dd1cf74aec4c5446
  3bc85cf9
7 Successfully built pyusb
 Installing collected packages: pyusb
8 Successfully installed pyusb-1.0.2
 pi@raspberrypi:~/usb_4_mic_array $ sudo python tuning.py DOAANGLE
9 DOAANGLE: 180
1
0
1
1
1
2
1
3
1
4
1
5
1
6
1
7
```

### Q3: Do you have the example for Raspberry alexa application?

A3: Yes, we can connect the mic array v2.0 to raspberry usb port and follow Raspberry Pi Quick Start Guide with Script to do the voice interaction with alexa.

Q4: Do you have the example for Mic array v2.1 with ROS system?

A4: Yes, thanks for Yuki sharing the package for integrating ReSpeaker USB Mic Array with ROS (Robot Operating System) Middleware.

Q5: How to enable 3.5mm audio port to receive the signal as well as usb port?

A5: Please download the new firmware and burn the XMOS by following How to update firmware.

Q6: #include "portaudio.h" Error when run "sudo pip install pyaudio".

A6: Please run below command to solve the issue.

1 sudo apt-get install portaudio19-dev

### Resource

- [PDF] ReSpeaker USB Mic Array Dimension
- https://github.com/SeeedDocument/ReSpeaker-USB-Mics/raw/master/res/dimension.pdf
- [DWG] ReSpeaker USB Mic Array Case 3D Model
- https://github.com/SeeedDocument/ReSpeaker-USB-Mics/raw/master/res/dimension.pdf
- **[PDF]** XVF3000 Product Brief
- https://github.com/SeeedDocument/ReSpeaker\_Mic\_Array\_V2/raw/master/res/XVF3000-3100-product-brief\_1.4.pdf
- **[PDF]** XVF3000 Datasheet
- https://github.com/SeeedDocument/ReSpeaker\_Mic\_Array\_V2/raw/master/res/XVF3000-3100-TQ128-Datasheet\_1.0.pdf

## **Tech Support**

Please submit any technical issue into our forum.